## Web Development

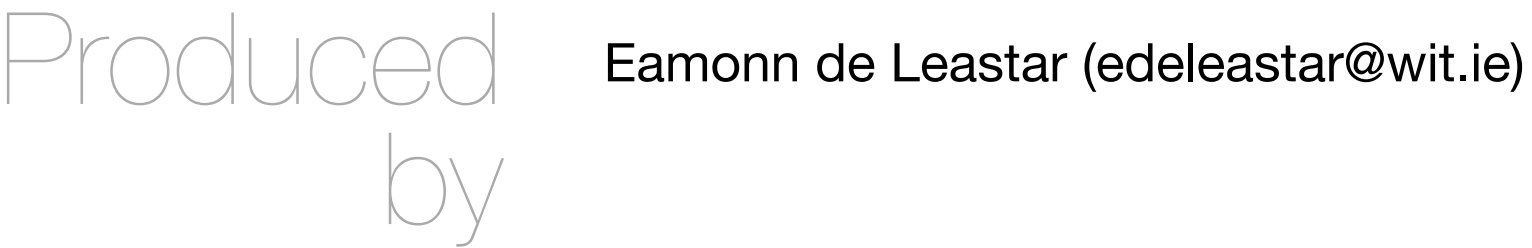

Department of Computing, Maths & Physics Waterford Institute of Technology

http://www.wit.ie

http://elearning.wit.ie

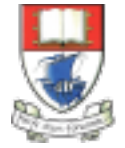

Waterford Institute of Technology INSTITIÚID TEICNEOLAÍOCHTA PHORT LÁIRGE

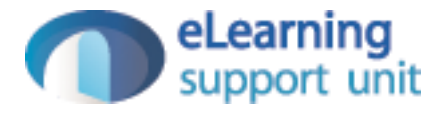

### Command Prompt

Web Development

1. bash Last login: Sat Oct 24 07:02:22 on ttys001 Eamonns-MacBook-Pro-2:~ edeleastar\$ Command Line Interface **BE C:\Windows\system32\cmd.exe**  $\begin{array}{c|c|c|c|c|c} \hline \multicolumn{3}{c|}{\mathbf{C}} & \multicolumn{3}{c|}{\mathbf{R}} \end{array}$ Microsoft Windows [Version 6.1.7601] Copyright (c) 2009 Microsoft Corporation. All rights reserved. E C:\Users\edeleastar>\_

- This is the Command Line Interface for Windows (CLI)
- In Mac/Linux it is called "Terminal"
- Learning to use the CLI is an **essential** skill for a programmer

### Launch on Win 7

• On Windows 7, type 'cmd' into the search box and press return

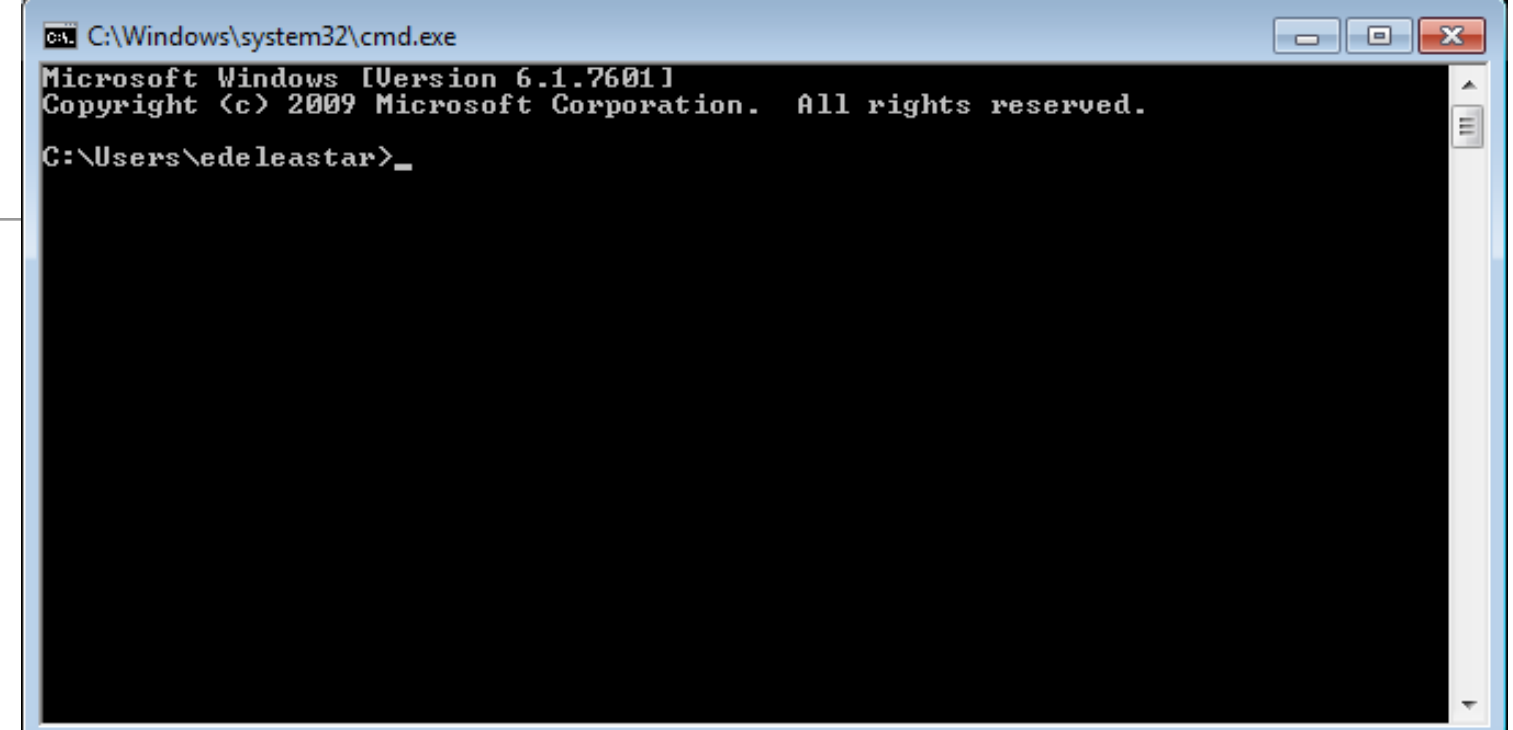

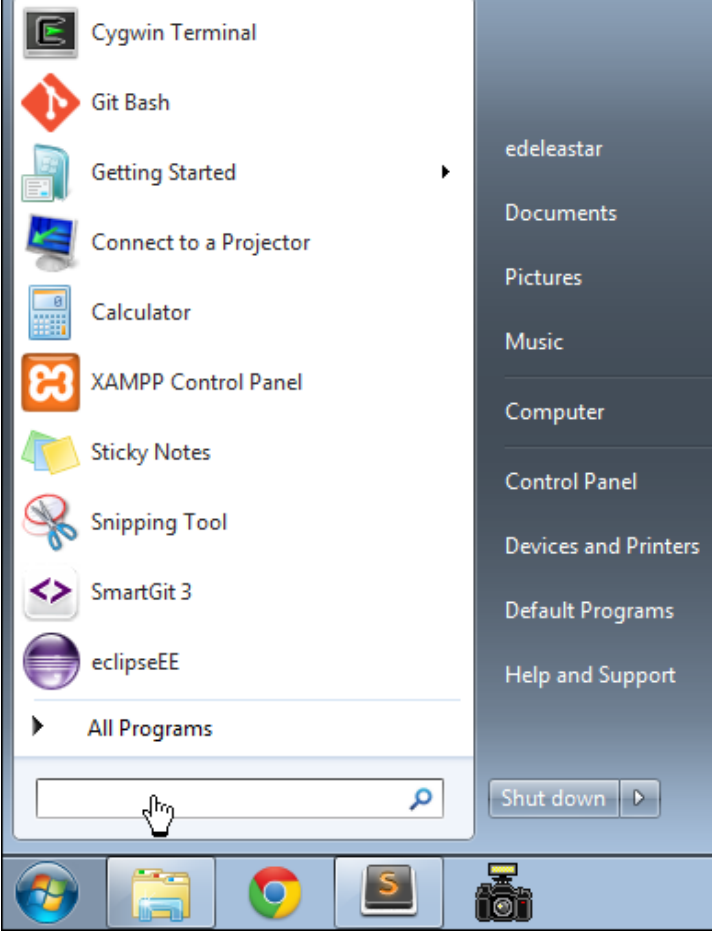

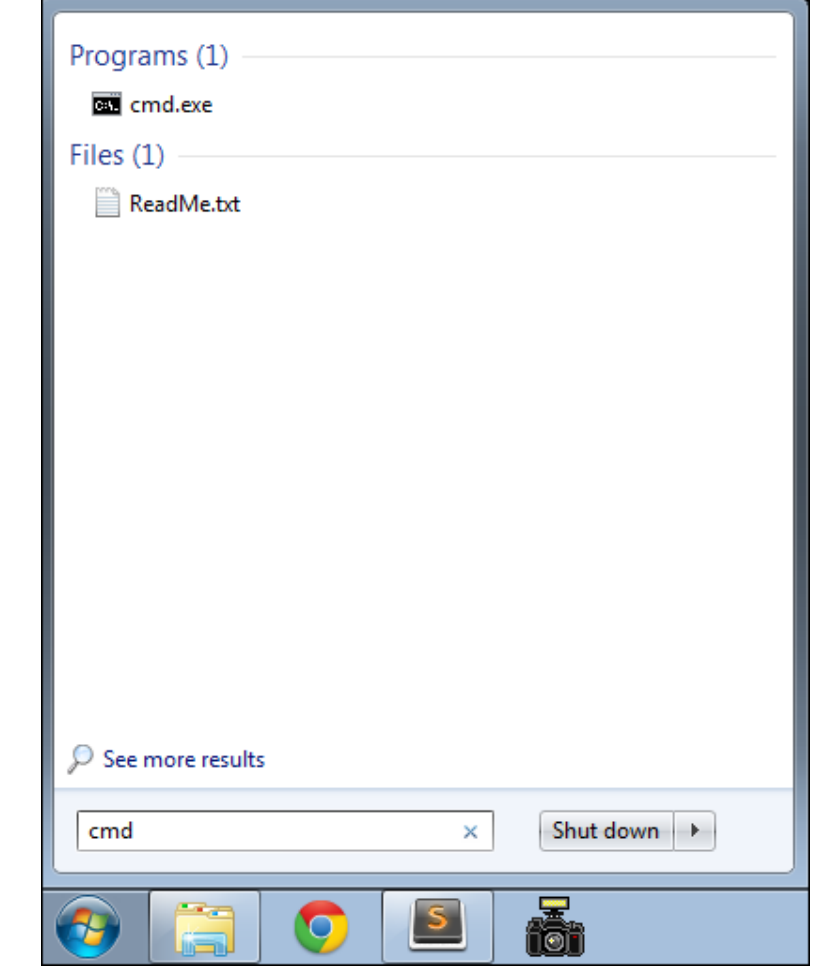

# Launch on Windows 8/10

- Run 'File Explorer'
- Command Prompt available from one of the toolbars….

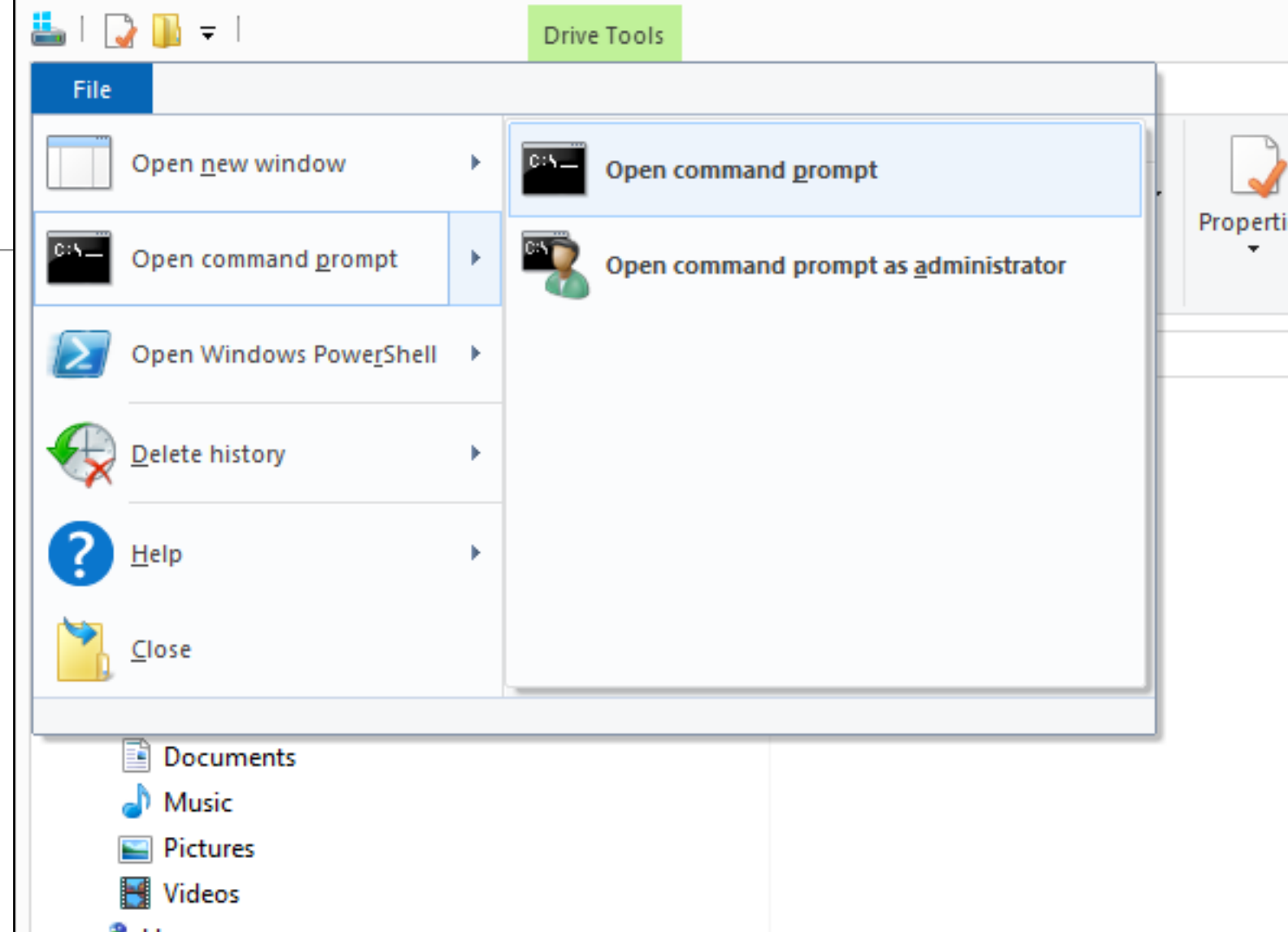

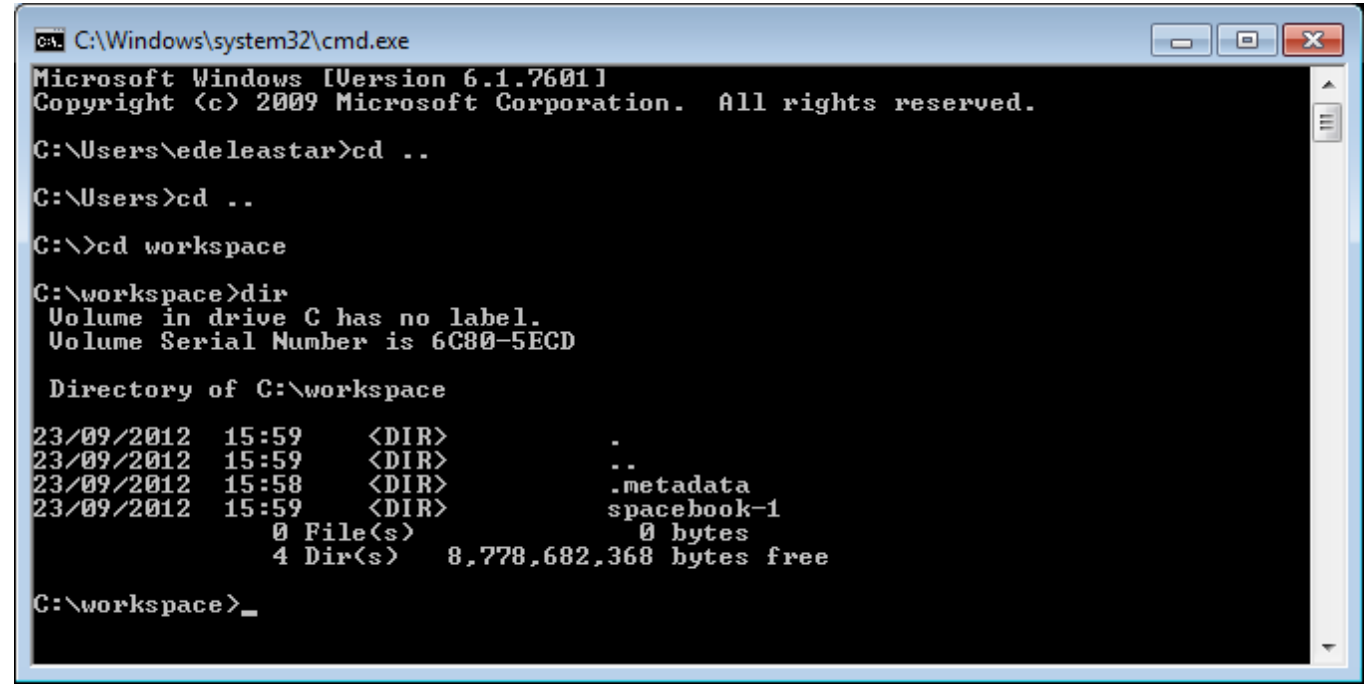

5

## On Mac

- In Applications/Utilities
- Better to install iterm2 https://www.iterm2.com/

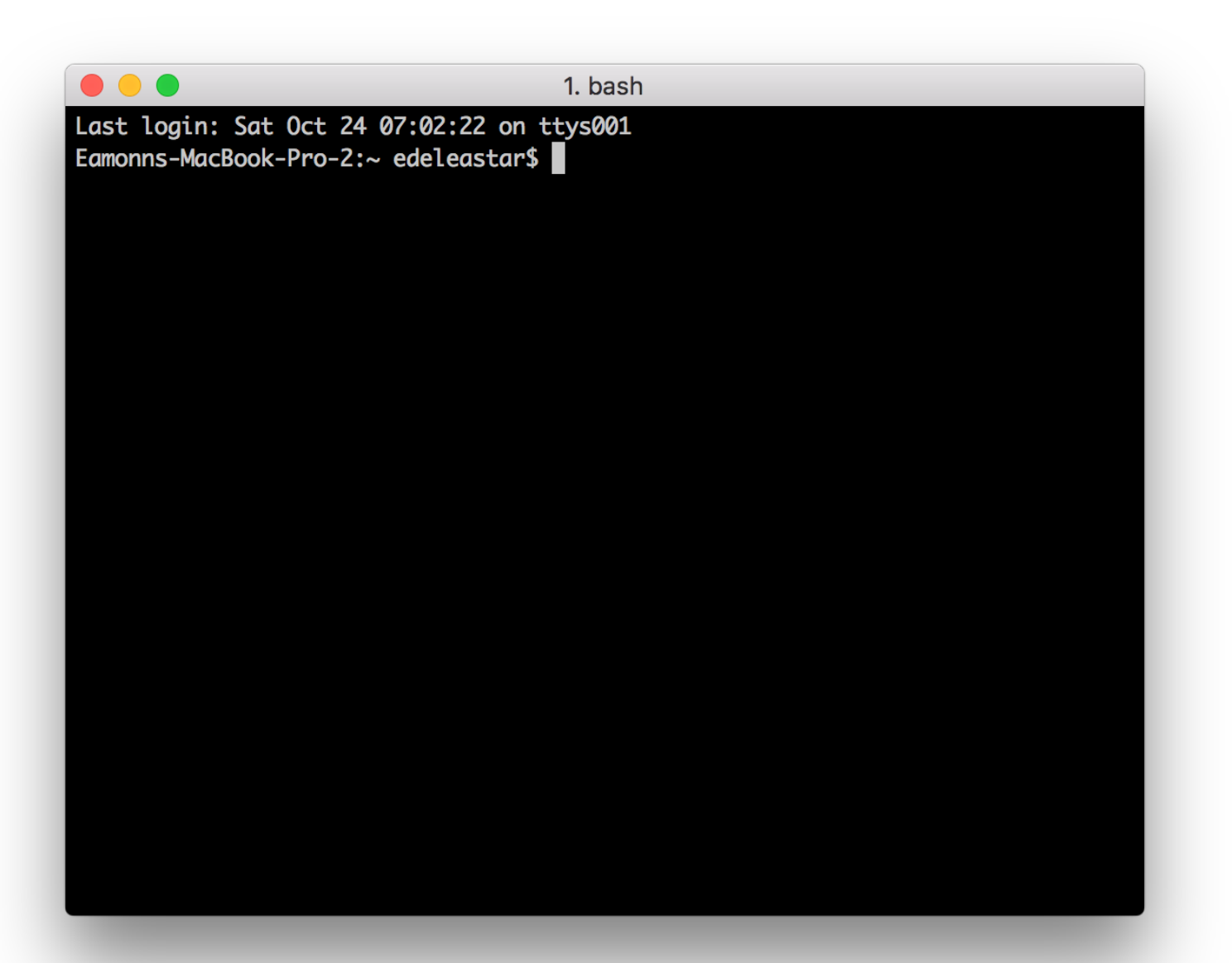

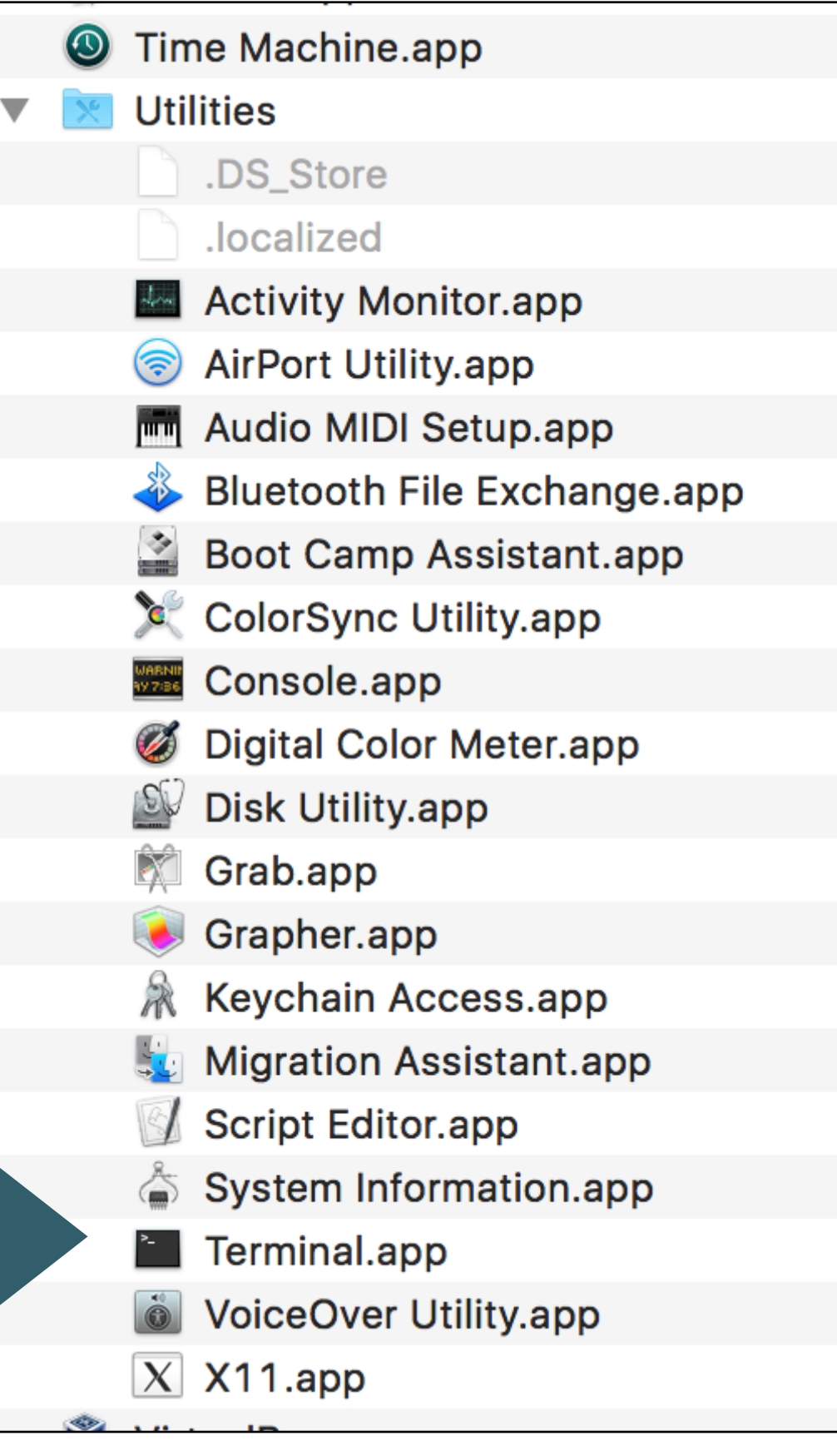

# Example DOS Commands

#### **• dir**

- list all files in a directory
- **cd** ..
	- change to a parent directory
- **cd** <directory name>
	- change to a specific directory
- **mkdir** <directory name>
	- create a directory
- **rmdir** <directory name>
	- delete a directory
- On Mac/Linux:
	- use **ls** instead of **dir**
- These commands always have a 'current directory' in mind
- A directory is another name for a folder.
- On Windows, the current directory appears in the 'prompt'

C:\workspace>\_

- In Mac/Linux, type '**pwd**' to find out the current directory.
- On Windows, '\' or '/' can be used to separate directory names
- On Mac/Linux, only '/' is accepted
- So --> always is '/' to avoid confusion

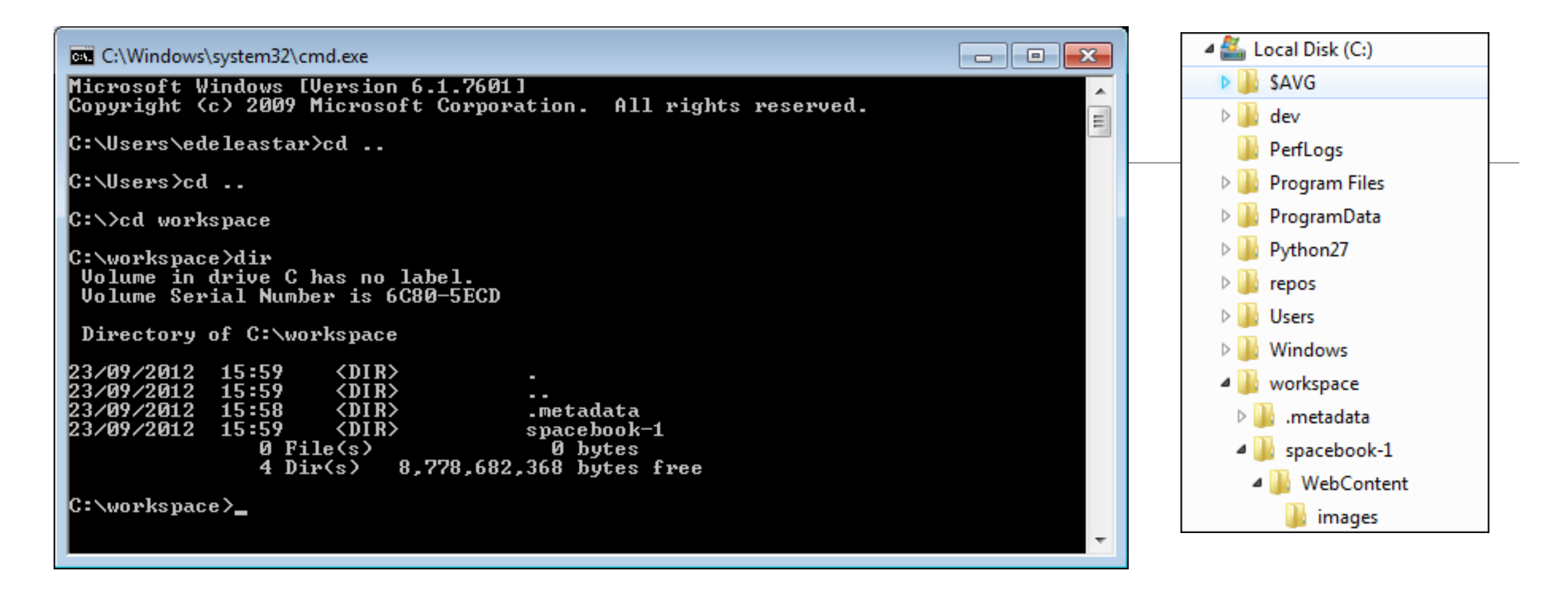

*C:\Users\edeleastar>*cd ..

*C:\Users\>*cd ..

...

...

*C:\>*

*C:\>*cd workspace

*C:\>*workspace>dir

- Never use spaces in directory or file names
- Never use upper case in directory or file names
- If you wish to use readable multiple words for a directory or file name, separate the words with '-'. e.g.
	- web-development
	- java-projects

# Examples

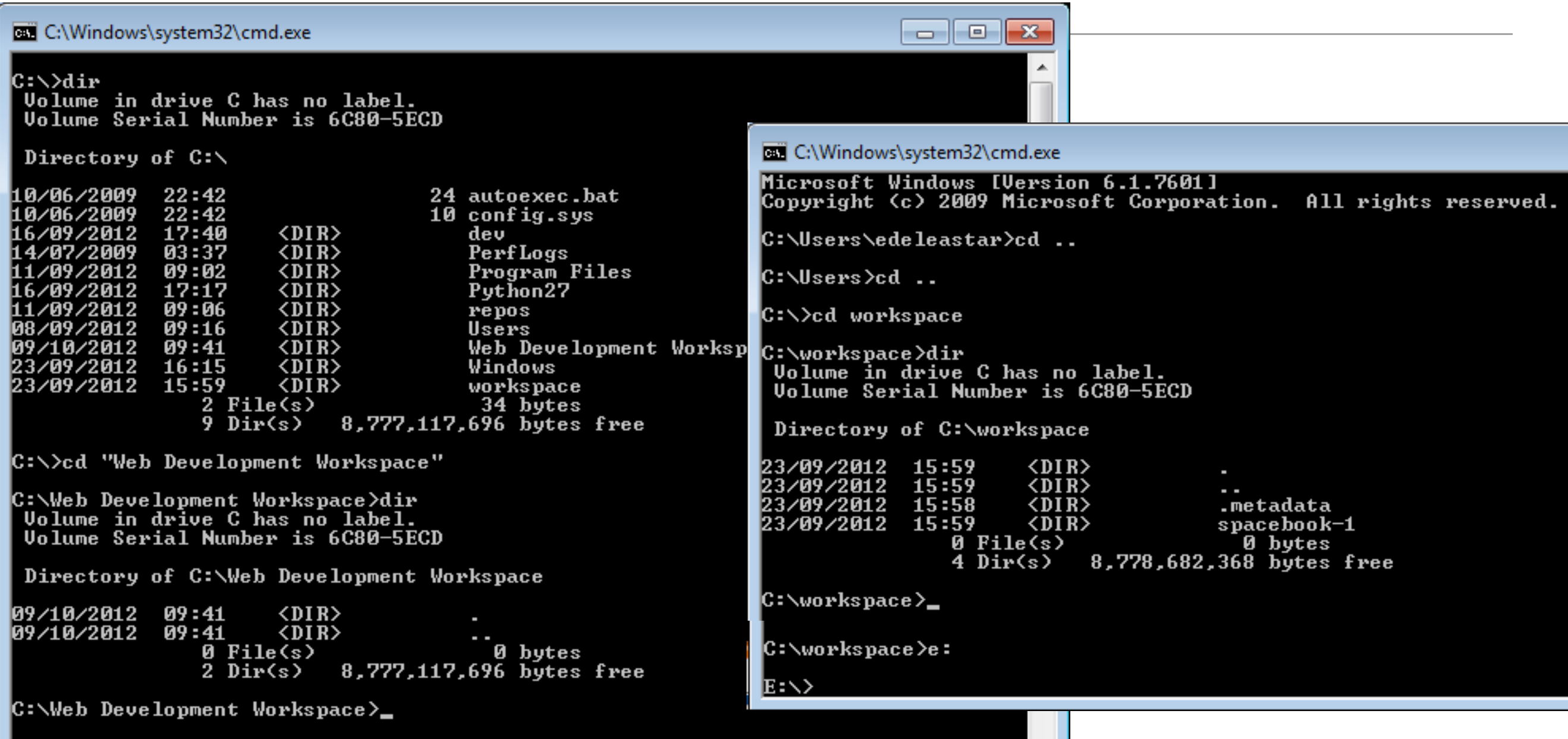

I

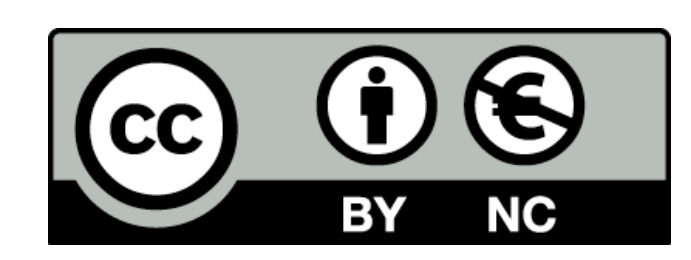

Except where otherwise noted, this content is licensed under a Creative Commons Attribution-NonCommercial 3.0 License.

For more information, please see http:// creativecommons.org/licenses/by-nc/3.0/

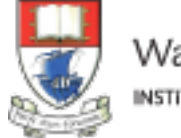

Waterford Institute of Technology INSTITIÚID TEICNEOLAÍOCHTA PHORT LÁIRGE

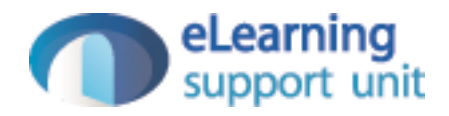